Zasilanie prądem przemiennym For Business-Critical Continuity™

# *Liebert® PSI™*

Podręcznik użytkownika—750/1000/1500/2200/3000, 230 VAC

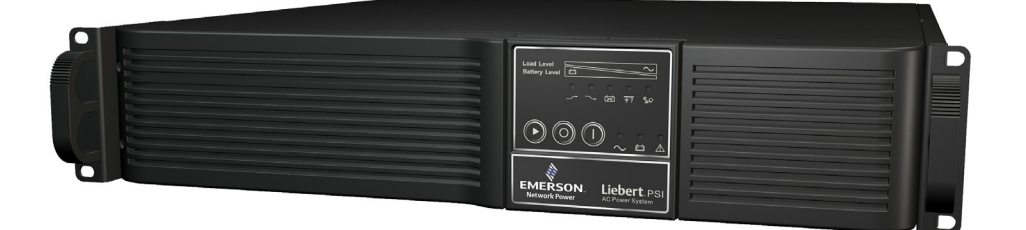

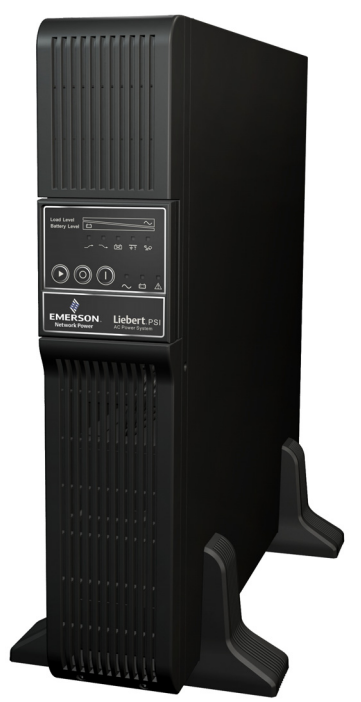

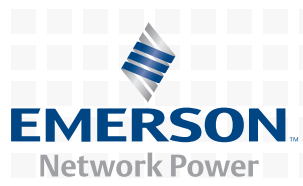

# **SPIS TREŚCI**

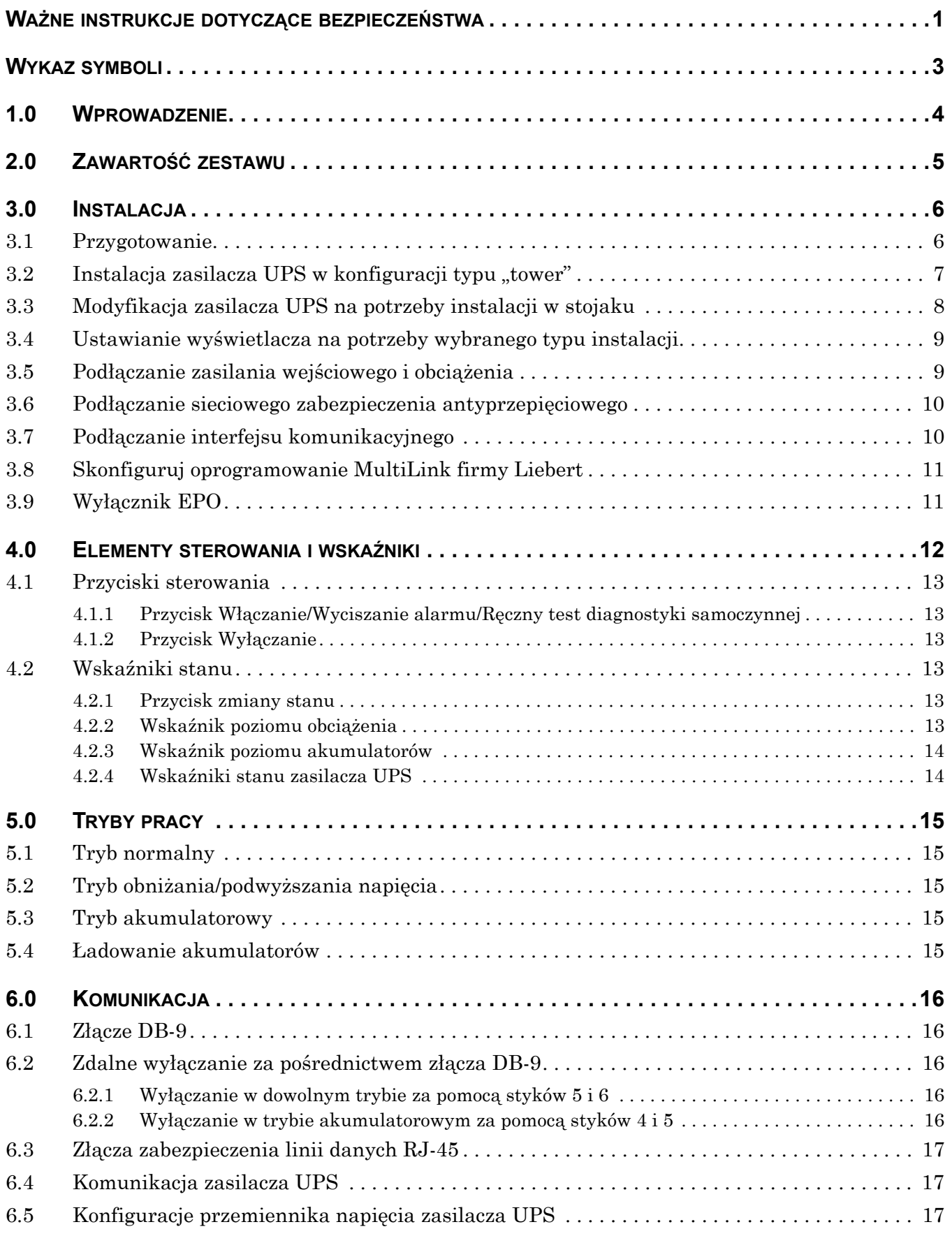

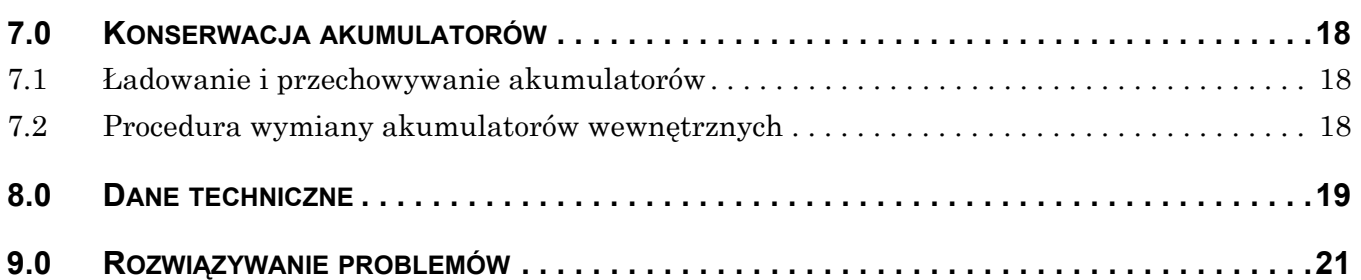

# **RYSUNKI**

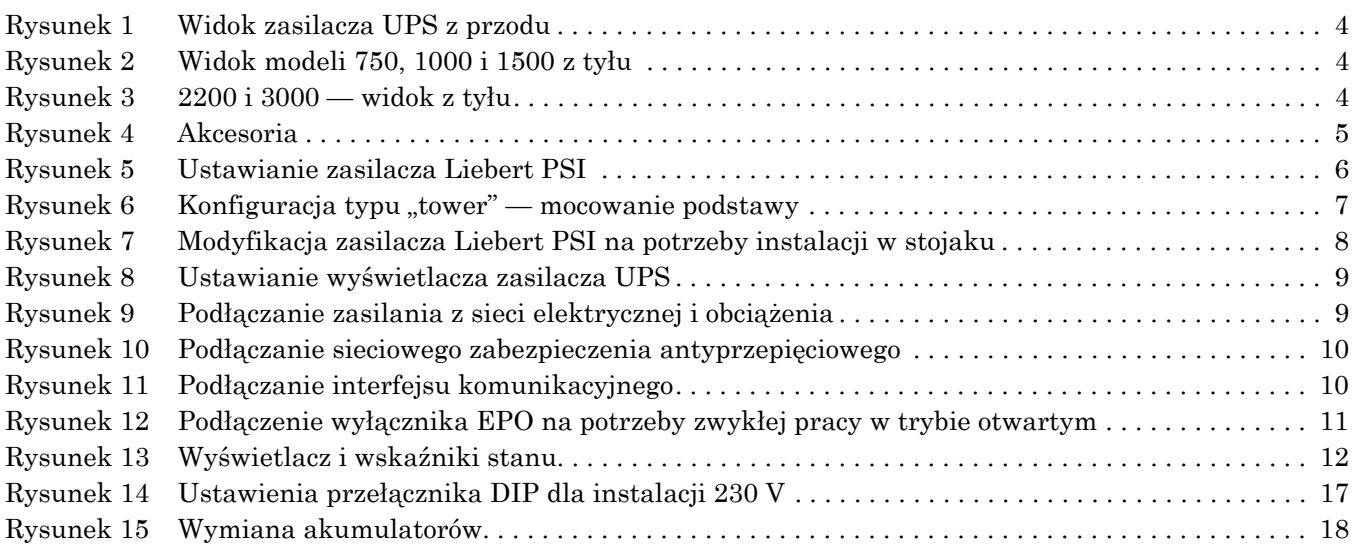

# **TABELE**

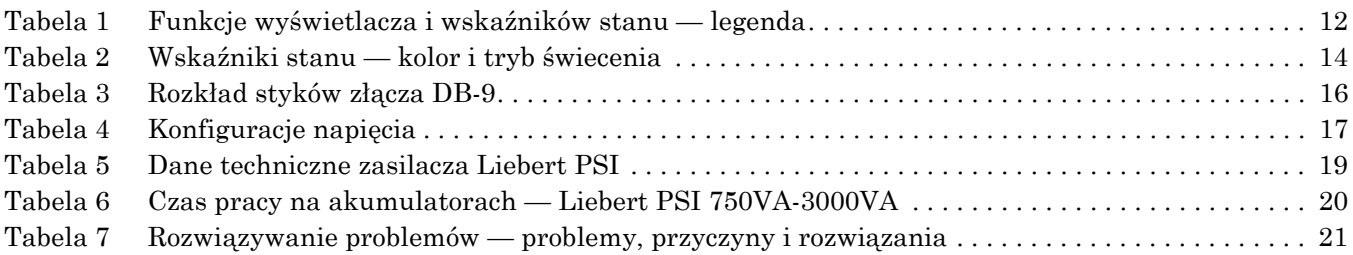

# <span id="page-4-0"></span>**NINIEJSZE INSTRUKCJE NALEŻY ZACHOWAĆ**

W tym podręczniku znajdują się ważne instrukcje, których należy przestrzegać podczas instalacji oraz konserwacji zasilacza UPS.

- Dotyczą one instalacji w pomieszczeniach o kontrolowanej temperaturze pozbawionych zanieczyszczeń przewodzących prąd.
- Maksymalna temperatura otoczenia wynosi 40°C (104°F).

Przed przystąpieniem do instalacji lub obsługi zasilacza UPS należy uważnie przeczytać ten podręcznik. Sprzęt może być instalowany i obsługiwany przez osoby bez wcześniejszego przeszkolenia.

#### **Wielkość zabezpieczenia nadprądowego odbiorów**

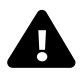

# **!** OSTRZEŻENIE

Zgodnie z normami IEC60950-1, VDE0805 i EN62040-1-1, aby zmniejszyć ryzyko pożaru, urządzenia PS3000RT3-230 należy podłączać wyłącznie do obwodów posiadających maksymalnie 30-amperowe zabezpieczenia nadprądowe w instalacji odbiorczej. Inne modele Liebert PSI należy podłączać wyłącznie do obwodów posiadających maksymalnie 20 amperowe zabezpieczenia nadprądowe w instalacji odbiorczej.

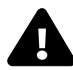

# **!** OSTRZEŻENIE

Zasilacz UPS należy instalować w zamkniętych pomieszczeniach, w których możliwa jest kontrola temperatury i wilgotności, pozbawionych zanieczyszczeń przewodzących prąd, wilgoci, łatwopalnych cieczy, gazów i substancji powodujących korozję.

Niektóre podzespoły są pod napięciem nawet po odłączeniu zasilania prądem zmiennym. W celu przeprowadzenia czynności serwisowych należy skontaktować się z odpowiednio przeszkolonym i wykwalifikowanym technikiem. Nie należy zdejmować pokrywy. Zasilacz UPS nie zawiera części, które mogłyby być serwisowane przez użytkownika, z wyjątkiem wewnętrznego akumulatora.

Zasilacz UPS należy podłączać wyłącznie do poprawnie uziemionego źródła prądu zmiennego 220–240 VAC, 50 Hz lub 60 Hz.

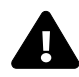

# **!** OSTRZEŻENIE

Zasilacz UPS został zaprojektowany i wyprodukowany z myślą o bezpieczeństwie użytkowników, jednak jego niepoprawne użytkowanie może spowodować porażenie prądem elektrycznym lub pożar. W celu zapewnienia bezpieczeństwa należy przestrzegać następujących reguł:

- Przed przystąpieniem do czyszczenia zasilacza UPS należy go wyłączyć i odłączyć od sieci elektrycznej. Zasilacz UPS należy czyścić suchą szmatką. Nie należy stosować środków czyszczących w płynie ani w aerozolu.
- Nie należy instalować ani używać zasilacza UPS w wodzie lub w jej pobliżu.
- Nie wolno zasłaniać otworów wentylacyjnych ani innych otworów zasilacza UPS, jak również wkładać do nich jakichkolwiek przedmiotów. Nie należy dopuszczać do zbierania się kurzu w otworach wentylacyjnych, ponieważ może to ograniczyć przepływ powietrza.
- Nie należy umieszczać przewodu zasilającego zasilacza UPS w miejscach, w których może on ulec uszkodzeniu.

#### **Środki ostrożności dotyczące postępowania z akumulatorami**

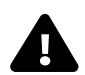

# **!** OSTRZEŻENIE

Akumulatory powinny być wymieniane wyłącznie przez przeszkolonych i wykwalifikowanych pracowników, którzy mają wiedzę na temat akumulatorów i wymaganych środków ostrożności. Akumulator stwarza ryzyko porażenia prądem elektrycznym oraz wystąpienia dużego prądu zwarciowego. Podczas pracy z akumulatorami należy stosować następujące środki ostrożności:

- Zdjąć zegarki, pierścionki i inne metalowe przedmioty.
- Używać narzędzi z izolowanymi uchwytami.
- Nie wrzucać akumulatorów do ognia. Akumulator może wybuchnąć.
- Nie wolno otwierać ani uszkadzać akumulatorów. Uwolniony elektrolit jest toksyczny. Może powodować obrażenia skóry i oczu.
- W celu wymiany stosować akumulator takiego typu, jak podaje [Tabela 5](#page-23-0).
- Akumulatory należy obsługiwać, transportować i utylizować zgodnie z przepisami lokalnymi.

WARUNKI UŻYTKOWANIA — Gniazdo sieci elektrycznej musi znajdować się w odległości nie większej niż 1,8 m (6 stóp) od zasilacza UPS i być łatwo dostępne.

Zasilacz UPS dostarcza ulepszone zasilanie do podłączonych urządzeń. Jest on przeznaczony tylko do użytku komercyjnego. Nie należy stosować go z urządzeniami służącymi do podtrzymywania funkcji życiowych ani z innymi "krytycznymi" urządzeniami. Nie wolno przekraczać maksymalnego obciążenia podanego na tabliczce znamionowej zasilacza UPS. W przypadku braku pewności należy skontaktować się z lokalnym sprzedawcą, lokalnym oddziałem firmy Emerson Network Power lub Channel Support Applications.

Modele Liebert PSI™ 750, 1000 i 1500 są dostarczane bez kabla zasilania wejściowego umożliwiającego podłączenie do gniazda sieci elektrycznej. Zasilacz UPS należy podłączyć do gniazda sieci elektrycznej przy użyciu kabla zasilania wejściowego z urządzenia przetwarzania danych.

W przypadku modeli Liebert PSI 2200 i 3000 należy skorzystać z dostarczonych kabli zasilania wejściowego o wartości znamionowej prądu 16 A. W przypadku brytyjskich systemów zasilania należy skontaktować się z odpowiednio przeszkolonym i wykwalifikowanym elektrykiem, aby podłączyć do sieci elektrycznej przewód dostarczony z modelami 2200 i 3000.

Całkowity prąd upływowy zasilacza UPS i podłączonych urządzeń obciążających nie może przekraczać 3,5 mA. Jeśli jest prawdopodobne, że prąd upływowy podłączonych urządzeń obciążających przekracza 2,5 mA lub nie ma co do tego pewności, należy podłączyć urządzenie na stałe do okablowania lub zastosować wtyk przemysłowy (np. złącze CEE 17).

Ta zmiana powinna zostać dokonana przez odpowiednio przeszkolonego i wykwalifikowanego elektryka, który zna lokalne kody i przepisy dotyczące elektryczności.

Podczas instalowania zasilacza UPS lub wykonywania połączeń wejściowych i wyjściowych należy przestrzegać wszystkich obowiązujących przepisów w zakresie bezpieczeństwa i norm (np. IEC60950-1, VDE0805, EN62040-1-1).

W akumulatorach zastosowanych w zasilaczu UPS wykorzystano składniki niebezpieczne dla środowiska, takie jak płytki elektroniczne i inne tego typu elementy. Podzespoły wymontowane z urządzenia muszą zostać przekazane do specjalistycznych punktów utylizacji odpadów. Jeśli konieczny jest demontaż urządzenia, czynność taką musi przeprowadzić wykwalifikowany i odpowiednio przeszkolony personel. Urządzenie należy dostarczyć do specjalistycznego punktu utylizacji niebezpiecznych odpadów.

Umieszczenie magnetycznego nośnika danych na wierzchu zasilacza UPS może spowodować uszkodzenie danych.

ZGODNOŚĆ ELEKTROMAGNETYCZNA — Urządzenia z serii Liebert PSI są zgodne z wymaganiami dyrektywy EMC 89/336/EWG oraz opublikowanymi normami i standardami technicznymi. W celu zachowania zgodności wymagane jest zainstalowanie urządzenia zgodnie z tymi instrukcjami oraz stosowanie wyłącznie akcesoriów zatwierdzonych przez firmę Emerson Network Power.

Używając funkcji komunikacyjnych zasilacza UPS, należy się upewnić, że kable podłączone do gniazda DB-9 lub portów komunikacyjnych zasilacza UPS są oddzielone od wejściowych i wyjściowych przewodów zasilających zasilacza.

# UWAGA

Nie należy podłączać urządzeń, które mogą powodować przeciążenie zasilacza UPS lub wymagają prostowania półokresowego, np.: wiertarek elektrycznych, odkurzaczy, drukarek laserowych/atramentowych, suszarek do włosów, projektorów multimedialnych.

Serwisowanie akumulatorów powinno być wykonywane lub nadzorowane przez osoby posiadające wiedzę na temat akumulatorów i wymaganych środków ostrożności.

W przypadku wymiany akumulatora lub zespołu akumulatorów należy zastosować ten sam typ i liczbę akumulatorów.

# **!** OSTRZEŻENIE

Nie wrzucać akumulatorów do ognia. Akumulatory mogą wybuchnąć.

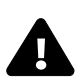

# **!** OSTRZEŻENIE

Nie wolno otwierać ani uszkadzać akumulatorów. Uwolniony elektrolit mógłby spowodować obrażenia skóry i oczu. Elektrolit może być toksyczny.

# <span id="page-6-0"></span>**WYKAZ SYMBOLI**

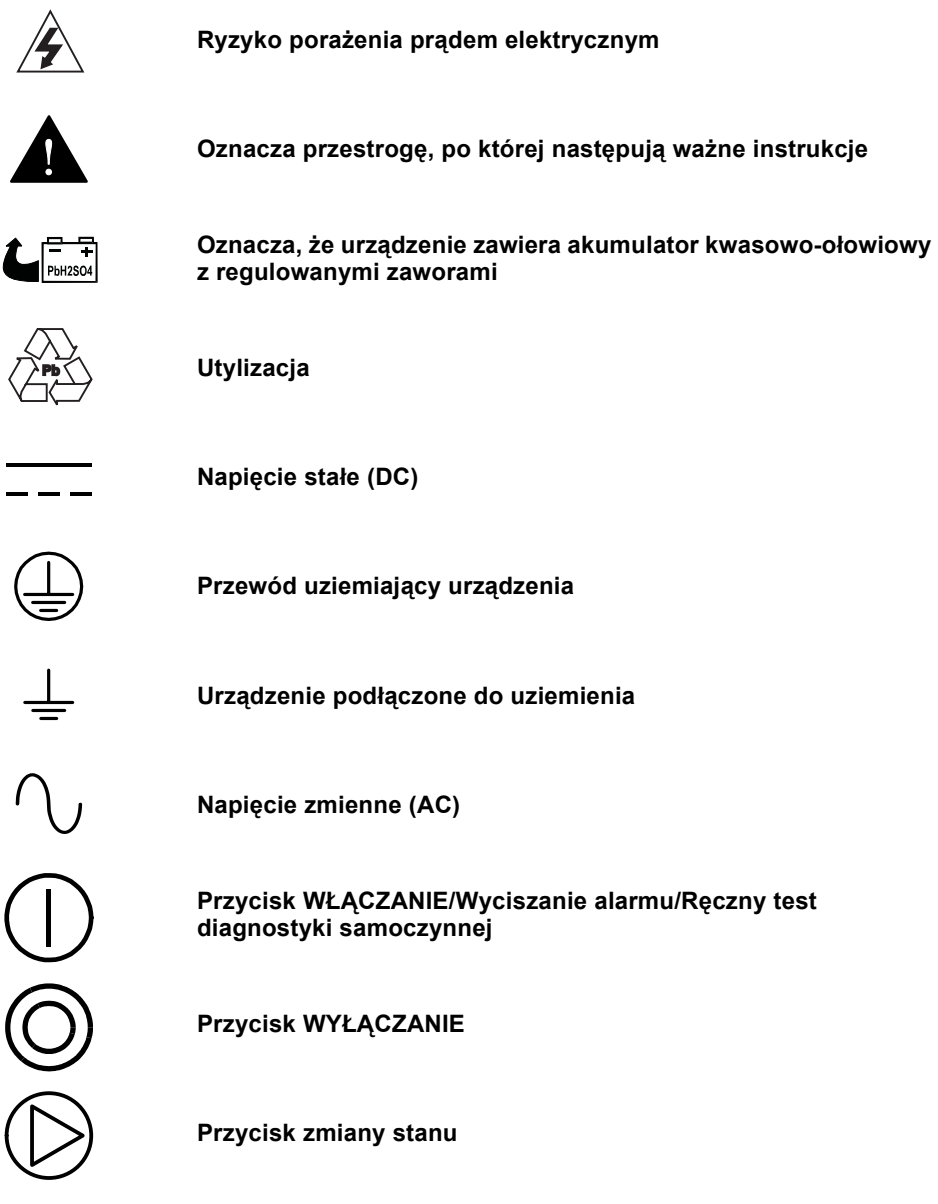

### <span id="page-7-0"></span>**1.0 WPROWADZENIE**

Liebert PSI to zasilacz UPS typu line-interactive o rozmiarze 2U, który może być instalowany w stojaku lub używany jako zasilacz typu "tower".

Wskaźniki stanu z przodu zasilacza Liebert PSI pokazują poziom obciążenia, poziom akumulatorów, stan trybu podwyższania lub obniżania napięcia wejściowego, awarie okablowania, przeciążenie, stan akumulatorów oraz funkcjonowanie zasilacza UPS. Elementy sterowania obejmują przycisk Włączanie/ Wyciszanie alarmu/Ręczny test diagnostyki samoczynnej, przycisk wyłączania i przycisk zmiany stanu. Zasilacz Liebert PSI jest wyposażony w porty USB, DB-9 (wyjście przekaźnikowe) oraz Liebert IntelliSlot®. Porty DB-9 i USB umożliwiają dostarczanie do komputera szczegółowych informacji o pracy urządzenia, takich jak napięcia, natężenia prądu i stan alarmu, gdy zasilacz jest używany razem z oprogramowaniem Liebert MultiLink™.

Zasilacz Liebert PSI zgodny z dyrektywą ROHS (ang. Restriction of Hazardous Substances Directive) zakazującą stosowania sześciu niebezpiecznych materiałów, w tym bezołowiowego stopu lutowniczego, do produkcji urządzeń elektronicznych.

> konfiguracja typu "tower" **Wyświetlacz obraca się w**

#### <span id="page-7-1"></span>**Rysunek 1 Widok zasilacza UPS z przodu**

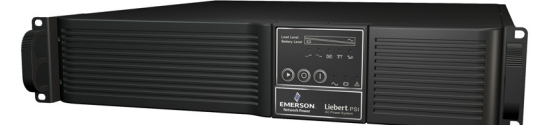

**Liebert PSI konfiguracja do montażu w stojaku Wyświetlacz obraca się w przypadku korzystania z konfiguracji typu "tower" Liebert PSI**

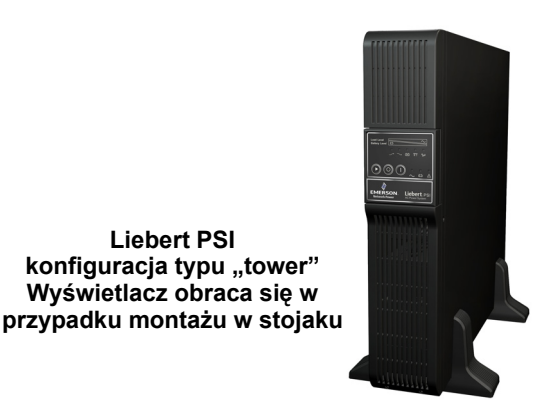

#### <span id="page-7-2"></span>**Rysunek 2 Widok modeli 750, 1000 i 1500 z tyłu**

<span id="page-7-3"></span>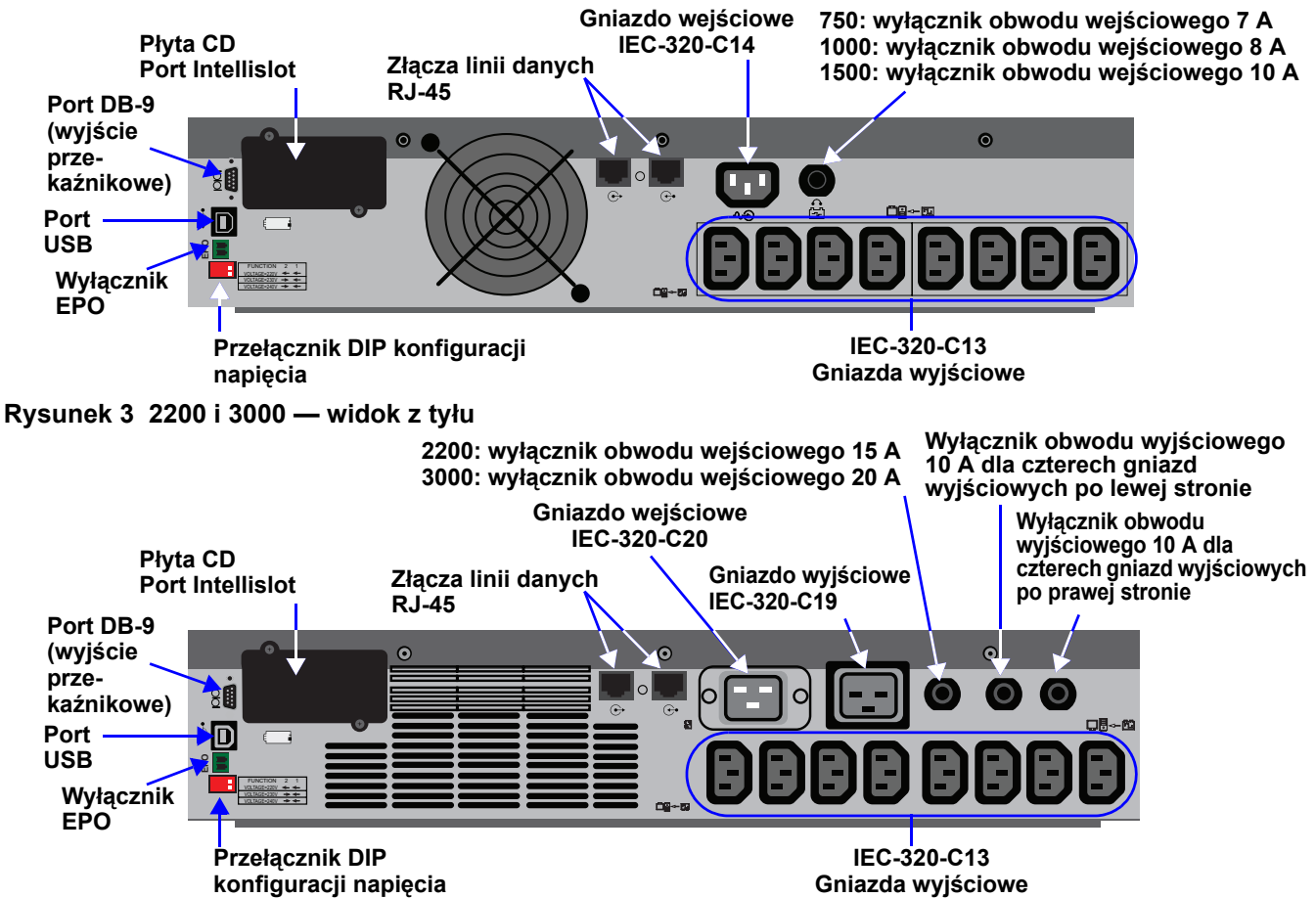

## <span id="page-8-0"></span>**2.0 ZAWARTOŚĆ ZESTAWU**

W zestawie z zasilaczem Liebert PSI znajdują się następujące elementy:

- Wielojęzyczny podręcznik użytkownika na płycie CD
- Oprogramowanie Liebert MultiLink oraz podręcznik użytkownika, dostępne do pobrania ze strony [multilink.liebert.com](http://multilink.liebert.com)
- Przewód wyjścia przekaźnikowego (ML9P9S)
- Kabel USB
- Podstawa do konfiguracji typu "tower"
- Elementy montażowe
- Uchwyty do montażu w stojaku
- Stałe szyny montażowe
- Złącze EPO
- Wejściowy przewód zasilający, tylko modele 2200/3000: 2
- Kabel wyjściowy IEC, tylko modele 750/1000/1500: 2
- Kabel wyjściowy IEC, tylko modele 2200/3000: 3
- (1) Wtyczka Schuko na przewód wejściowy IEC-320-C19 oraz (1) wtyczka brytyjska na przewód wejściowy IEC-320-C19, tylko 2200/3000
- (2) IEC-320-C13, tylko 750/1000/1500
- (3) IEC-320-C13, tylko 2200/3000

#### <span id="page-8-1"></span>**Rysunek 4 Akcesoria**

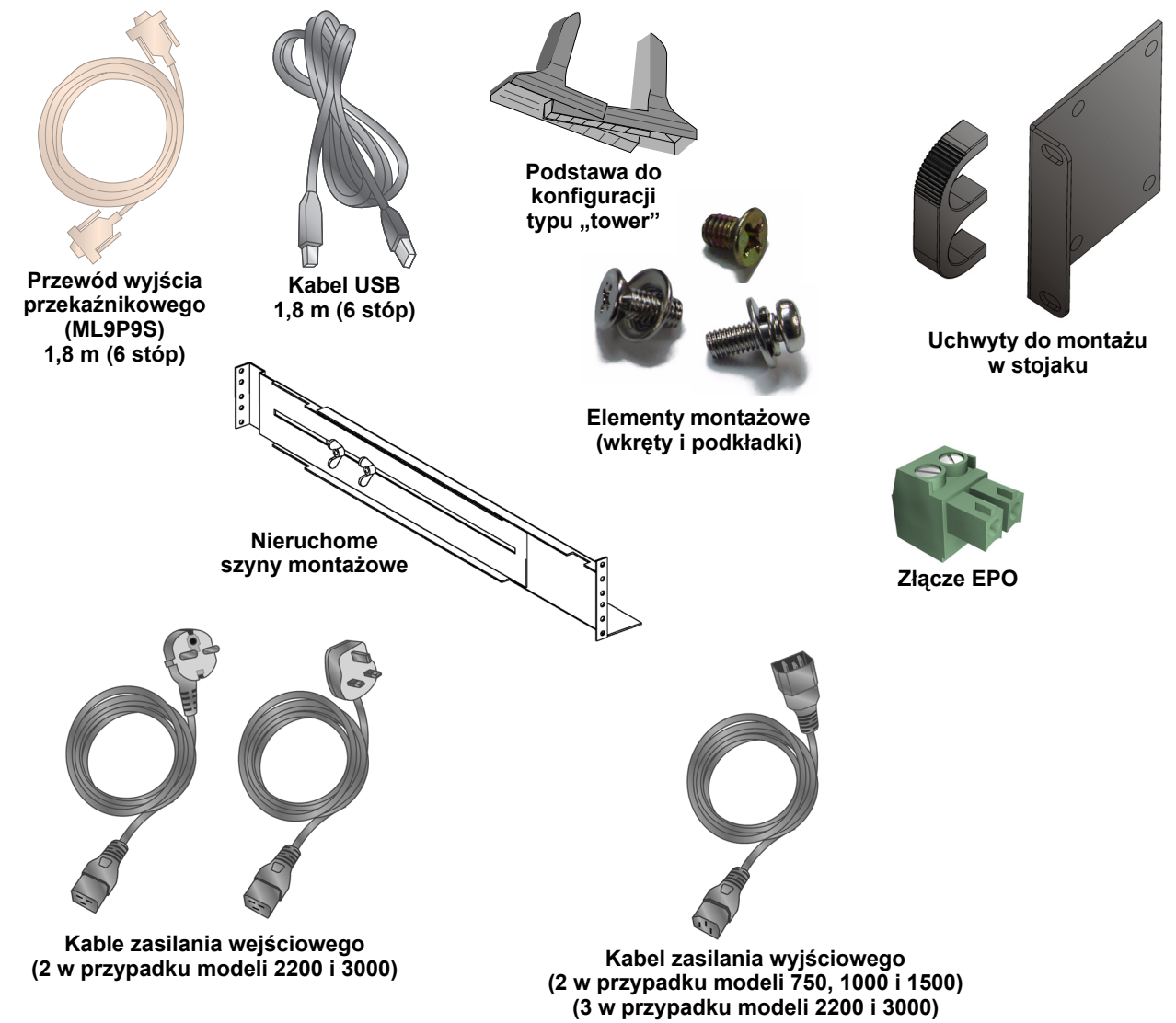

# <span id="page-9-0"></span>**3.0 INSTALACJA**

# <span id="page-9-1"></span>**3.1 Przygotowanie**

Należy sprawdzić, czy zasilacz UPS nie uległ uszkodzeniu w czasie transportu. Wszelkie uszkodzenia należy zgłosić do przewoźnika oraz lokalnego sprzedawcy lub przedstawiciela firmy Emerson.

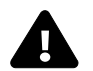

# **!** OSTRZEŻENIE

Istnieje ryzyko odniesienia obrażeń, ponieważ urządzenie jest ciężkie. Urządzenie może spowodować zniszczenie sprzętu lub obrażenia ciała.

Zasilacz UPS jest ciężki (patrz [Tabela 5](#page-23-0)). Podczas jego podnoszenia lub przenoszenia należy stosować odpowiednie środku ostrożności.

Zasilacz Liebert PSI może być instalowany zarówno w konfiguracji typu "tower", jak i w stojaku. Przed przystąpieniem do dalszych czynności należy określić metodę odpowiednią dla wybranej konfiguracji.

Należy wybrać miejsce instalacji zasilacza Liebert PSI. Zasilacz UPS musi być instalowany w pomieszczeniach zamkniętych, w których możliwa jest regulacja parametrów otoczenia. Zasilacz należy umieścić w miejscu, w którym nic nie ogranicza przepływu powietrza wokół urządzenia, z dala od wody, łatwopalnych cieczy, gazów, substancji powodujących korozję i zanieczyszczeń przewodzących prąd (patrz [Rysunek 5\)](#page-9-2).

Z przodu i z tyłu zasilacza UPS należy zostawić minimalny odstęp wynoszący 305 mm (12 cali). Temperatura otoczenia powinna być utrzymywana w zakresie od 0°C do 40°C (od 32°F do 104°F) (patrz [Rysunek 5](#page-9-2)).

#### <span id="page-9-2"></span>**Rysunek 5 Ustawianie zasilacza Liebert PSI**

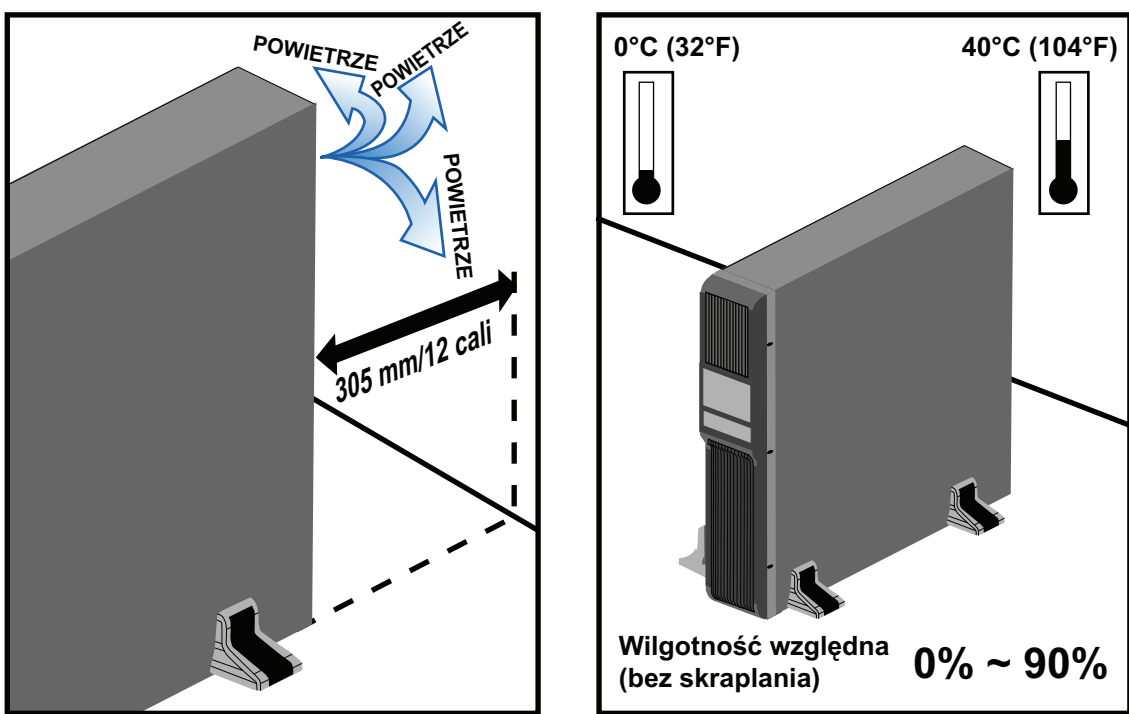

# <span id="page-10-0"></span>3.2 Instalacja zasilacza UPS w konfiguracji typu "tower"

Korzystanie z zasilacza Liebert PSI w konfiguracji typu "tower", patrz [Rysunek 6.](#page-10-1)

## <span id="page-10-1"></span>Rysunek 6 Konfiguracja typu "tower" — mocowanie podstawy

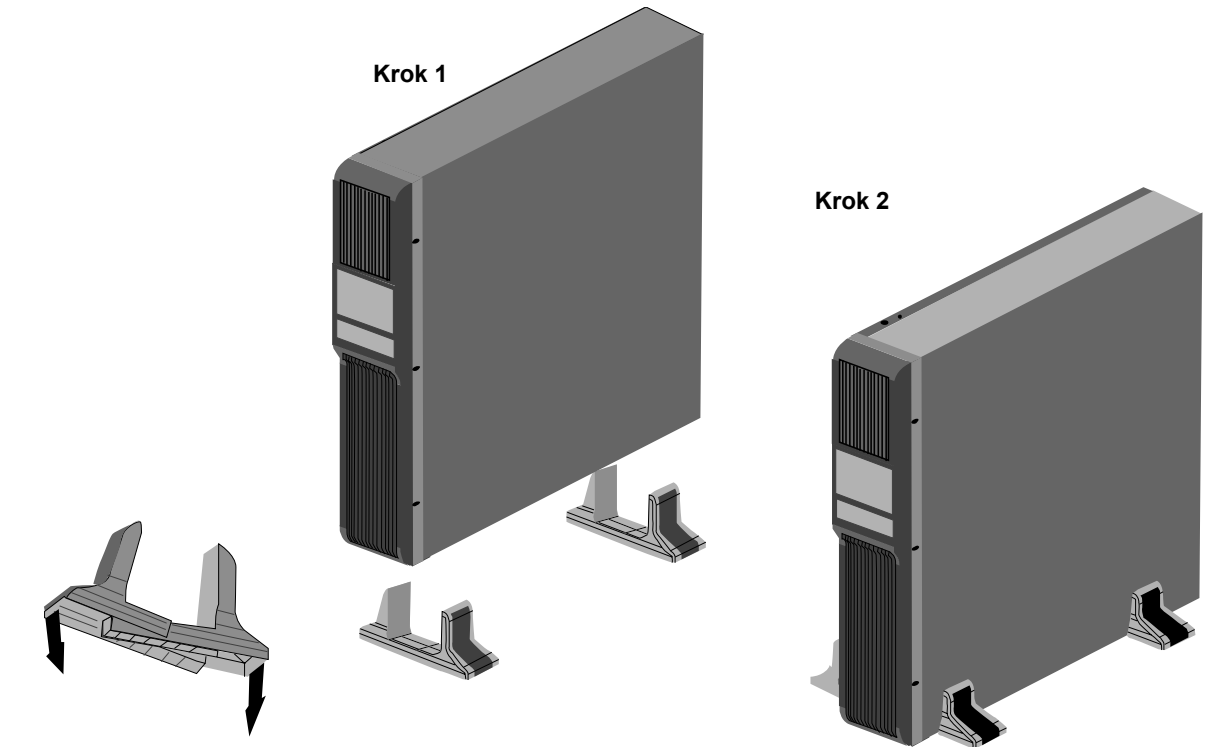

# <span id="page-11-0"></span>**3.3 Modyfikacja zasilacza UPS na potrzeby instalacji w stojaku**

Instalacja zasilacza Liebert PSI w stojaku, patrz [Rysunek 7.](#page-11-1)

#### <span id="page-11-1"></span>**Rysunek 7 Modyfikacja zasilacza Liebert PSI na potrzeby instalacji w stojaku**

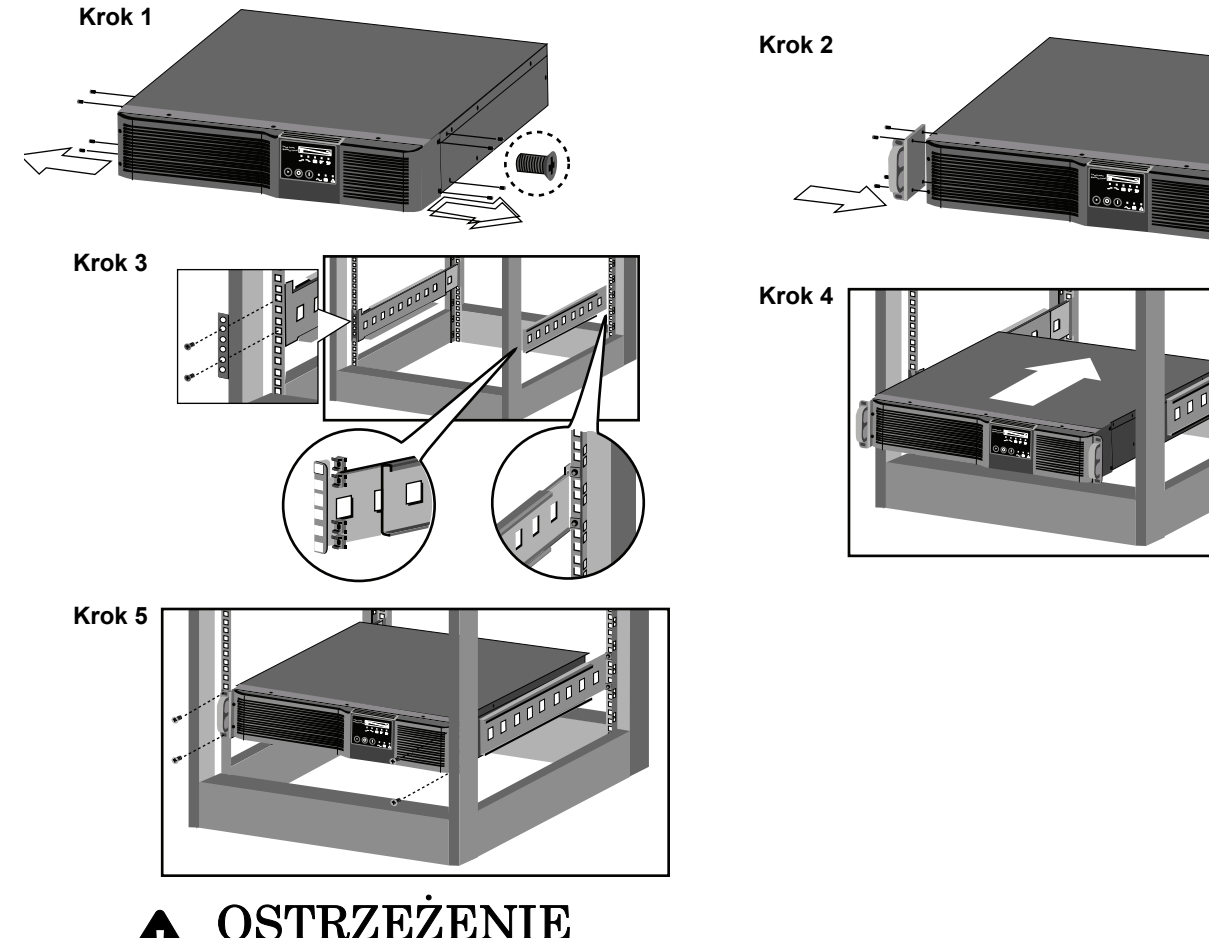

Istnieje ryzyko przewrócenia ciężkiego urządzenia zamontowanego w górnej części stojaka. Może to spowodować zniszczenie sprzętu, obrażenia ciała lub śmierć.

Umieszczenie ciężkiego sprzętu w górnej części stojaka może zwiększyć ryzyko jego przewrócenia. Zasilacz UPS należy umieścić w dolnej części stojaka.

**1 OSTRZEZENIE**<br>Istnieje ryzyko nadwerężenia podczas podnoszenia ciężkiego sprzętu. Urządzenie może spowodować obrażenia ciała.

W zależności od wagi sprzętu jego podniesienie na stojak może wymagać pracy dwóch osób.

# UWAGA

Zasilacz UPS zamontowany w stojaku musi być podparty półką, szynami przesuwnymi, wspornikami lub szynami stałymi z obu stron. Uchwyty do montażu urządzenia w stojaku NIE utrzymają masy zasilacza UPS. Służą one do przesuwania zasilacza UPS do i ze stojaka.

## <span id="page-12-0"></span>**3.4 Ustawianie wyświetlacza na potrzeby wybranego typu instalacji**

Zasilacz Liebert PSI jest wyposażony w obracany wyświetlacz, który można ustawić zależnie od instalacji typu "tower" lub instalacji w stojaku.

Aby ustawić wyświetlacz odpowiednio do danego typu instalacji, należy go wyciągnąć i obrócić do prawidłowej pozycji, a następnie wcisnąć starannie do zasilacza UPS.

#### <span id="page-12-2"></span>**Rysunek 8 Ustawianie wyświetlacza zasilacza UPS**

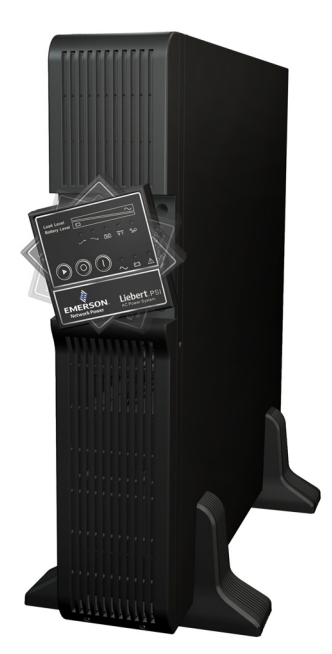

## <span id="page-12-1"></span>**3.5 Podłączanie zasilania wejściowego i obciążenia**

Modele 750, 1000 i 1500 nie są wyposażone w kabel zasilania wejściowego. Jako wejściowego przewodu zasilającego zasilacza UPS należy użyć przewodu zasilającego będącego na wyposażeniu komputera. Modele 2200 i 3000 są wyposażone w kabel zasilania wejściowego.

Najpierw należy podłączyć zasilanie wejściowe do zasilacza UPS, a następnie podłączyć inne urządzenia do gniazd z tyłu zasilacza. Te gniazda zasilacza UPS zapewniają zasilanie awaryjne i zabezpieczenie antyprzepięciowe sprzętu w przypadku wystąpienia przerwy w dopływie zasilania z sieci elektrycznej, a także nagłych wzrostów i spadków napięcia (patrz [Rysunek 9\)](#page-12-3).

#### <span id="page-12-3"></span>**Rysunek 9 Podłączanie zasilania z sieci elektrycznej i obciążenia**

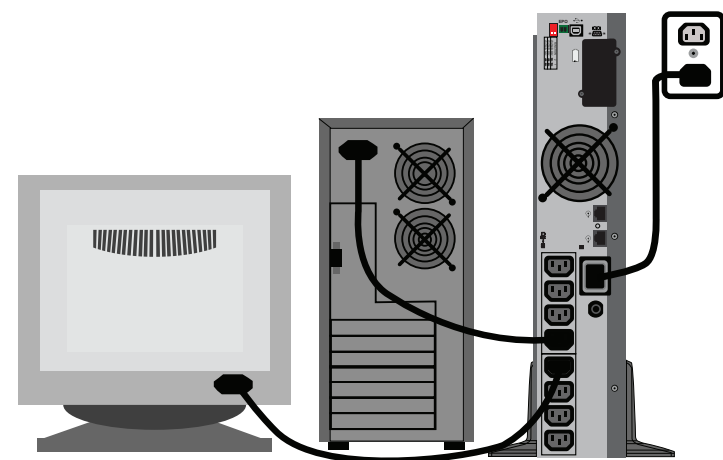

# <span id="page-13-0"></span>**3.6 Podłączanie sieciowego zabezpieczenia antyprzepięciowego**

Do wejściowego gniazda RJ-45 zabezpieczenia antyprzepięciowego dla sieci komputerowej z tyłu zasilacza UPS należy podłączyć kabel sieciowy 10 base-T/100. Gniazdo wyjściowe należy połączyć kablem sieciowym z urządzeniem sieciowym (patrz [Rysunek 10](#page-13-2)).

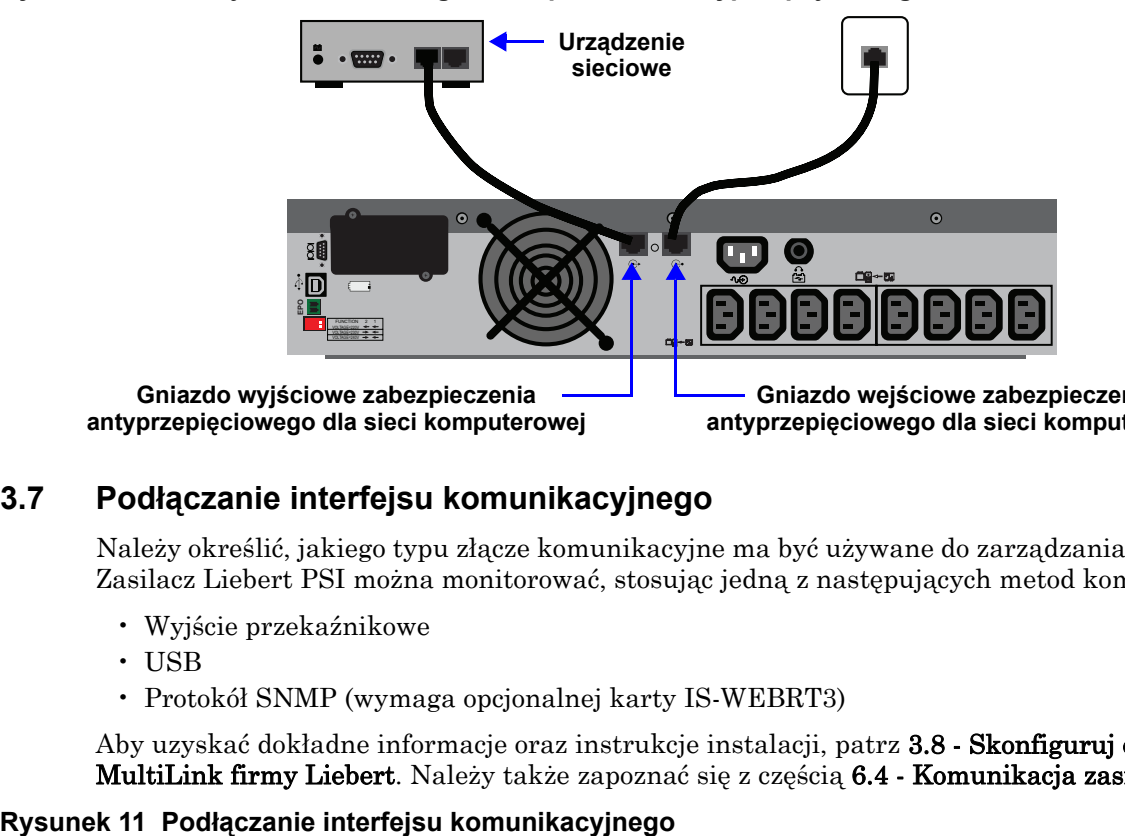

#### <span id="page-13-2"></span>**Rysunek 10 Podłączanie sieciowego zabezpieczenia antyprzepięciowego**

**Gniazdo wyjściowe zabezpieczenia antyprzepięciowego dla sieci komputerowej**

**Gniazdo wejściowe zabezpieczenia antyprzepięciowego dla sieci komputerowej**

# <span id="page-13-1"></span>**3.7 Podłączanie interfejsu komunikacyjnego**

Należy określić, jakiego typu złącze komunikacyjne ma być używane do zarządzania zasilaczem UPS. Zasilacz Liebert PSI można monitorować, stosując jedną z następujących metod komunikacji:

- Wyjście przekaźnikowe
- USB
- Protokół SNMP (wymaga opcjonalnej karty IS-WEBRT3)

<span id="page-13-3"></span>Aby uzyskać dokładne informacje oraz instrukcje instalacji, patrz 3.8 - Skonfiguruj oprogramowanie [MultiLink firmy Liebert](#page-14-0). Należy także zapoznać się z częścią [6.4 - Komunikacja zasilacza UPS](#page-21-1).

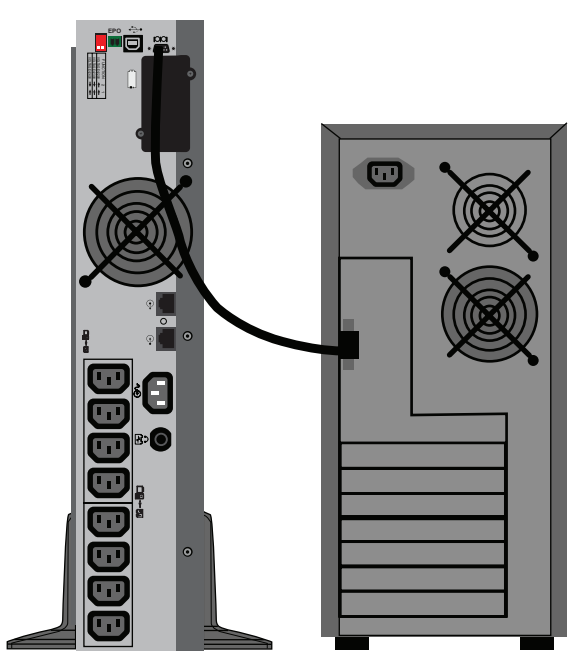

# <span id="page-14-0"></span>**3.8 Skonfiguruj oprogramowanie MultiLink firmy Liebert**

Aby rozpocząć korzystanie z oprogramowania MultiLink firmy Liebert (oprogramowanie wraz z podręcznikiem można pobrać ze strony [multilink.liebert.com](http://multilink.liebert.com)):

• Zainstaluj oprogramowanie.

Instrukcje dotyczące obsługi można znaleźć w skróconej instrukcji obsługi lub podręczniku użytkownika oprogramowania MultiLink firmy Liebert.

• Podłącz jeden koniec kabla USB (w zestawie) do portu USB z tyłu zasilacza UPS. Podłącz drugi koniec kabla USB do portu komputera.

Instrukcje dotyczące obsługi można znaleźć w podręczniku użytkownika oprogramowania MultiLink firmy Liebert.

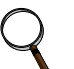

#### UWAGA

Firma Emerson zaleca podłączenie kabla USB bezpośrednio do gniazda w komputerze — BEZ pośrednictwa koncentratora USB.

## <span id="page-14-1"></span>**3.9 Wyłącznik EPO**

Zasilacz Liebert PSI jest wyposażony w wyłącznik awaryjny (ang. Emergency Power Off, EPO). Aby umożliwić rozłączanie wyłącznika zasilania wejściowego zasilacza UPS w celu odcięcia wszystkich źródeł zasilania zasilacza i podłączonego sprzętu, użytkownik musi zapewnić takie połączenie z obwodem wyłącznika EPO, które będzie zgodne z krajowymi oraz lokalnymi kodami i przepisami dotyczącymi okablowania.

#### <span id="page-14-2"></span>**Rysunek 12 Podłączenie wyłącznika EPO na potrzeby zwykłej pracy w trybie otwartym**

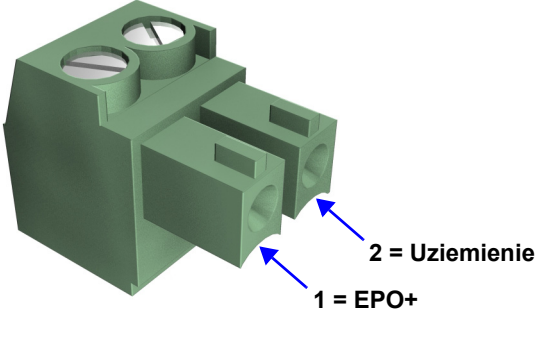

**Aby włączyć funkcję EPO, należy zewrzeć styk 1 i styk 2**

# <span id="page-15-0"></span>**4.0 ELEMENTY STEROWANIA I WSKAŹNIKI**

Przyciski na wyświetlaczu panelu przedniego służą do sterowania zasilaczem Liebert PSI. Osiem diod LED na panelu wskazuje stan zasilacza UPS. Informacje na ten temat zawiera [Rysunek 13](#page-15-1) i [Tabela 1.](#page-15-2)

#### <span id="page-15-1"></span>**Rysunek 13 Wyświetlacz i wskaźniki stanu**

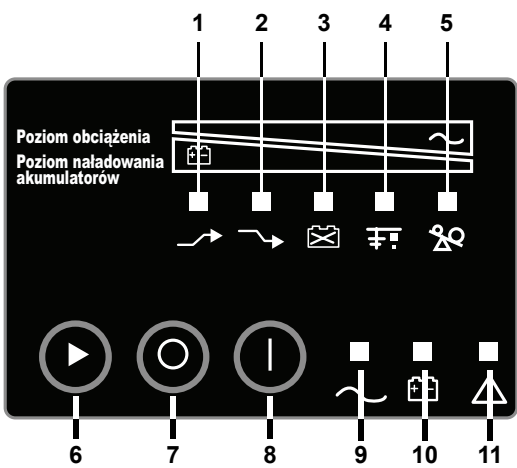

<span id="page-15-2"></span>**Tabela 1 Funkcje wyświetlacza i wskaźników stanu — legenda**

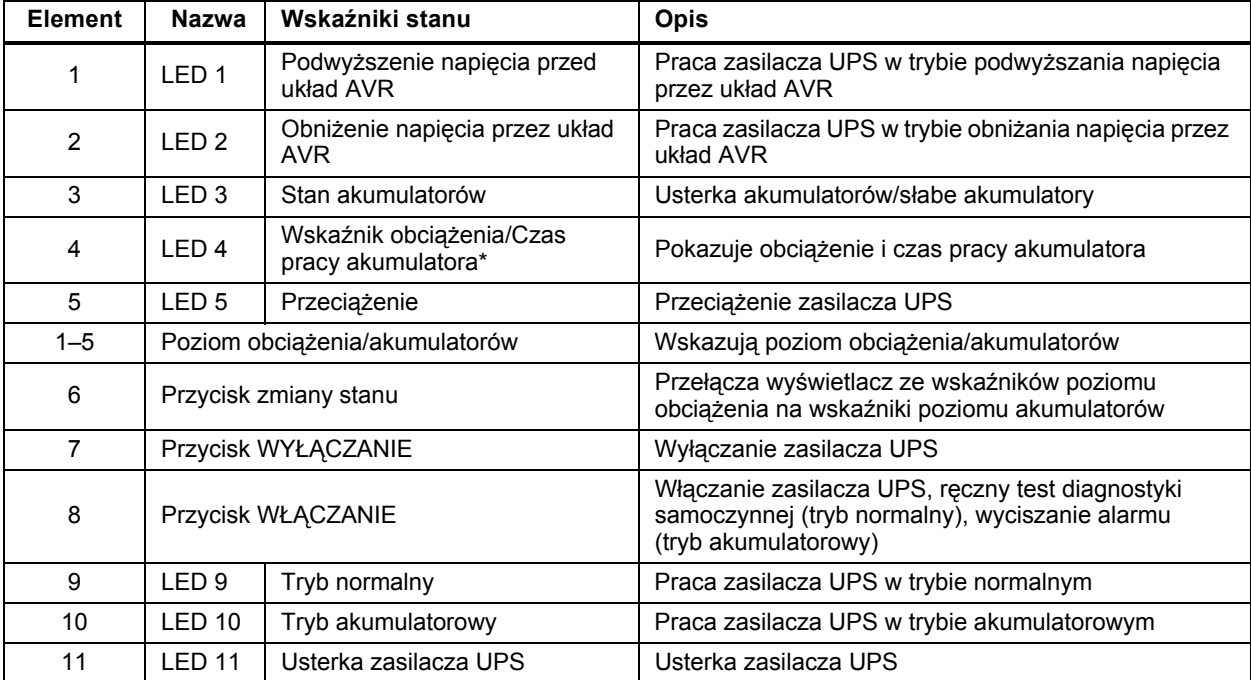

\* Dioda LED usterki instalacji elektrycznej służy tylko do wskazywania obciążenia oraz czasu pracy akumulatora dla urządzeń 230 V

# <span id="page-16-0"></span>**4.1 Przyciski sterowania**

<span id="page-16-1"></span>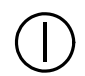

## **4.1.1 Przycisk Włączanie/Wyciszanie alarmu/Ręczny test diagnostyki samoczynnej**

Ten przycisk służy do sterowania zasilaniem wyjściowym dostarczanym do podłączonych urządzeń obciążających. Ma trzy funkcje:

- Włączanie
- Wyciszanie alarmu
- Ręczny test diagnostyki samoczynnej

WŁĄCZANIE — Naciśnięcie tego przycisku i przytrzymanie przez ponad 3 sekundy, a następnie zwolnienie go powoduje uruchomienie zasilacza UPS (emitowany jest krótki dźwięk alarmowy). Gdy parametry wejściowe sieci elektrycznej znajdują się poza dopuszczalnym zakresem, naciśnięcie przycisku WŁĄCZANIE powoduje uruchomienie zasilacza UPS na zasilaniu akumulatorowym ( $_{\rm \dots}$ ciemny" start).

Wyciszanie alarmu — Naciśnięcie tego przycisku i przytrzymanie przez ponad jedną sekundę, a następnie zwolnienie go powoduje wyciszenie alarmu dźwiękowego trybu akumulatorowego.

Ręczny test diagnostyki samoczynnej — Aby zainicjować ręczny test diagnostyki samoczynnej, należy nacisnąć ten przycisk podczas pracy na zasilaniu z sieci elektrycznej i przytrzymać go przez co najmniej trzy (3) sekundy. Zasilacz UPS przełączy się w tryb akumulatorowy w celu sprawdzenia napięcia akumulatorów i poprawności pracy zasilacza.

Jeśli dioda LED wskazuje, że akumulator jest słaby: należy naładować akumulatory zasilacza UPS przez 8 godzin. Po naładowaniu należy ponownie przetestować akumulator.

Jeśli po ponownym przetestowaniu dioda LED wciąż wskazuje, że akumulator jest słaby, należy skontaktować się z lokalnym sprzedawcą bądź lokalnym przedstawicielem firmy Emerson lub Channel Support Applications.

Jeśli dioda LED wskazuje usterkę akumulatora: należy skontaktować się z lokalnym sprzedawcą, lokalnym przedstawicielem firmy Emerson lub Channel Support Applications.

Jeśli dioda LED wskazuje usterkę zasilacza UPS: należy odłączyć obciążenie i ponownie wykonać test diagnostyki samoczynnej. Jeśli dioda LED wskazuje usterkę zasilacza UPS, należy skontaktować się z lokalnym sprzedawcą bądź lokalnym przedstawicielem firmy Emerson lub Channel Support Applications.

# UWAGA

Szczegółowe informacje na temat znaczenia diod LED zawiera [Rysunek](#page-15-1) 13 i [Tabela](#page-15-2) 1.

<span id="page-16-2"></span>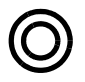

# **4.1.2 Przycisk Wyłączanie**

Gdy zasilacz UPS pracuje w trybie normalnym lub akumulatorowym, naciśnięcie przycisku Wyłączanie i przytrzymanie go przez ponad trzy sekundy powoduje wyłączenie zasilacza UPS.

### <span id="page-16-3"></span>**4.2 Wskaźniki stanu**

<span id="page-16-4"></span>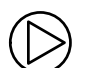

#### **4.2.1 Przycisk zmiany stanu**

Przycisk zmiany stanu określa informacje wyświetlane przez pięć diod LED na panelu przednim. Domyślnie diody LED pokazują poziom obciążenia zasilacza UPS. Naciśnięcie przycisku zmiany stanu przy włączonym zasilaczu UPS powoduje, że diody LED przez 5 sekund pokazują pojemność akumulatorów. Ta funkcja ułatwia ocenę znaczenia wskaźników stanu opisanych w części 4.2.4 - Wskaź[niki stanu zasilacza UPS.](#page-17-2) Informacje na temat lokalizacji przycisku zmiany stanu, patrz [Rysunek 13](#page-15-1) i [Tabela 1](#page-15-2).

### <span id="page-17-0"></span>**4.2.2 Wskaźnik poziomu obciążenia**

Pięć diod LED w górnej części panelu przedniego świeci na stałe, wskazując poziom obciążenia na wyjściu zasilacza UPS. Diody LED pokazują poziom obciążenia w postaci zakresu (± 5%). Znaczenie i kolory diod LED wskazujących poziom obciążenia są następujące:

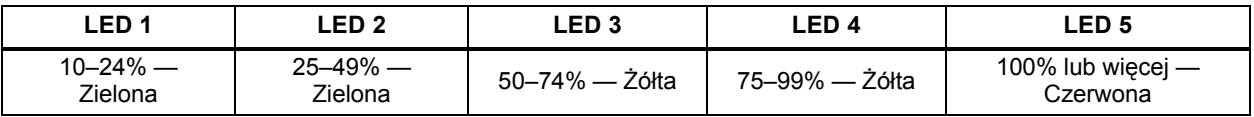

#### <span id="page-17-1"></span>**4.2.3 Wskaźnik poziomu akumulatorów**

Pięć diod LED świeci na stałe, wskazując pojemność akumulatorów. Pojemność akumulatorów jest prezentowana przez pięć sekund po naciśnięciu przycisku zmiany stanu. Diody LED pokazują pojemność akumulatorów w postaci zakresu (± 5%). Znaczenie i kolory diod LED wskazujących poziom akumulatorów są następujące:

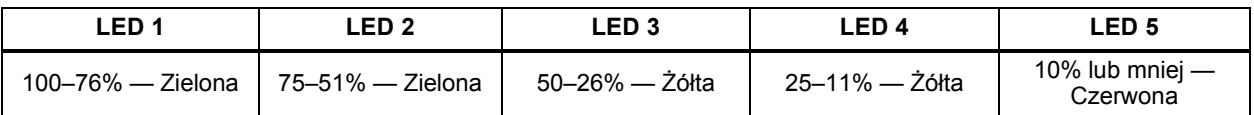

#### <span id="page-17-2"></span>**4.2.4 Wskaźniki stanu zasilacza UPS**

Diody LED na panelu wyświetlacza świecą na stałe lub migają, wskazując stan zasilacza UPS:

Tryb sieci elektrycznej — Wskaźnik trybu sieci elektrycznej świeci (LED 9) na stałe, gdy zasilanie z sieci elektrycznej jest dostępne i mieści się w zakresie wejściowym.

Tryb akumulatorowy — Wskaźnik akumulatorów świeci (LED 10) na stałe, gdy zasilacz UPS pracuje na akumulatorze.

Podwyższenie/obniżenie napięcia przez układ  $AVR - Gdy$  zasilacz UPS znajduje się w trybie podwyższenia/obniżenia napięcia przez układ AVR, wyświetlacz LED pokazuje względny poziom obciążenia na wyjściu zasilacza UPS, a dioda LED 1 (podwyższenie) lub LED 2 (obniżenie) miga, wskazując aktualny tryb pracy zasilacza UPS.

Słaby akumulator — Gdy napięcie akumulatorów zasilacza UPS jest niskie, wyświetlacz LED pokazuje względny poziom obciążenia na wyjściu zasilacza UPS, a dioda LED 3 miga jako ostrzeżenie. Przeciążenie — Gdy zasilacz UPS pracuje w stanie przeciążenia, wyświetlacz LED pokazuje względny poziom obciążenia na wyjściu zasilacza UPS, a dioda LED 5 miga jako ostrzeżenie.

| <b>Stan</b>                                                  | LED <sub>1</sub> | LED <sub>2</sub> | LED <sub>3</sub> | LED <sub>4</sub> | LED <sub>5</sub>   | LED <sub>9</sub>  | <b>LED 10</b>   | <b>LED 11</b>             |
|--------------------------------------------------------------|------------------|------------------|------------------|------------------|--------------------|-------------------|-----------------|---------------------------|
| Tryb normalny                                                |                  |                  |                  |                  |                    | Zielony<br>Świeci |                 |                           |
| Podwyższenie<br>napięcia przed<br>układ AVR                  | Zielony<br>Miga  |                  |                  |                  |                    | Zielony<br>Świeci |                 |                           |
| Obniżenie<br>napięcia przez<br>układ AVR                     |                  | Zielony<br>Miga  |                  |                  |                    | Zielony<br>Świeci |                 |                           |
| Tryb<br>akumulatorowy<br>("ciemny" start)                    |                  |                  |                  |                  |                    |                   | Żółty<br>Świeci |                           |
| Słaby akumulator                                             |                  |                  | Żółty<br>Miga    |                  |                    |                   |                 |                           |
| Usterka instalacji<br>elektrycznej                           |                  |                  |                  | Nie<br>dotyczy   |                    |                   |                 |                           |
| Przeciążenie                                                 |                  |                  |                  |                  | Czerwony<br>Miga   |                   |                 |                           |
| Usterka<br>akumulatora<br>wyłączenie                         |                  |                  | Żółty<br>Świeci  |                  |                    |                   |                 | Czerwony<br><b>Świeci</b> |
| Przeciążenie<br>wyłączenie                                   |                  |                  |                  |                  | Czerwony<br>Świeci |                   |                 | Czerwony<br>Świeci        |
| Wyjście zasilacza<br><b>UPS</b><br>(nietypowe<br>wyłączenie) |                  |                  |                  |                  |                    |                   | Żółty<br>Świeci | Czerwony<br>Świeci        |

<span id="page-18-0"></span>**Tabela 2 Wskaźniki stanu — kolor i tryb świecenia**

# <span id="page-19-0"></span>**5.0 TRYBY PRACY**

## <span id="page-19-1"></span>**5.1 Tryb normalny**

Gdy zasilacz UPS znajduje się w trybie normalnym, wskaźnik trybu normalnego świeci na zielono.

## <span id="page-19-2"></span>**5.2 Tryb obniżania/podwyższania napięcia**

Układ automatycznej regulacji napięcia (ang. Automatic Voltage Regulator, AVR) wyrównuje wahania zasilania z sieci elektrycznej, na przykład nagłe wzrosty i spadki napięcia. Zasilacz Liebert PSI wyrównuje te wahania poprzez podwyższenie zbyt niskiego napięcia lub obniżenie zbyt wysokiego napięcia. Układ AVR działa automatycznie, utrzymując napięcie wyjściowe dostarczane do podłączonego sprzętu bez użycia akumulatorów.

### <span id="page-19-3"></span>**5.3 Tryb akumulatorowy**

Zasilacz UPS przełącza się w tryb akumulatorowy w przypadku skrajnego stanu napięcia wejściowego/częstotliwości lub przerwy w dopływie zasilania z sieci elektrycznej.

Gdy zasilacz UPS znajduje się w trybie akumulatorowym, wskaźnik akumulatorów świeci na bursztynowo i co 2 sekundy rozlega się sygnał dźwiękowy alarmu. W miarę spadku pojemności świeci coraz mniej wskaźników.

Po osiągnięciu niskiego napięcia akumulatorów wskaźnik miga na bursztynowo, a alarm dźwiękowy jest emitowany w odstępach jednosekundowych. Przybliżone czasy pracy akumulatorów zawiera [Tabela 6.](#page-24-0)

#### <span id="page-19-4"></span>**5.4 Ładowanie akumulatorów**

Po przywróceniu zasilania z sieci elektrycznej zasilacz UPS wznawia normalną pracę, a ładowarka rozpoczyna ładowanie akumulatorów.

## <span id="page-20-0"></span>**6.0 KOMUNIKACJA**

#### <span id="page-20-1"></span>**6.1 Złącze DB-9**

Z tyłu zasilacza UPS znajduje się złącze DB-9 (9-stykowe, żeńskie), które umożliwia przekazywanie informacji o stanie zasilacza UPS do komputera z uruchomionym oprogramowaniem Liebert MultiLink w trybie wyjścia przekaźnikowego. Połączenie zapewnia powiadomienia o zasilaniu akumulatorowym i niskim napięciu akumulatora.

Gdy w sytuacji przerwy w dopływie zasilania z sieci elektrycznej napięcie akumulatorów jest niskie, oprogramowanie Liebert MultiLink może zasygnalizować komputerowi typu host konieczność wyłączenia systemu operacyjnego.

| Styk złącza DB-9 | Opis styku                                                                         |
|------------------|------------------------------------------------------------------------------------|
|                  | Niskie napięcie akumulatorów (otwarty kolektor)                                    |
| 2                | UPS TxD (nieużywane)                                                               |
| 3                | UPS RxD (nieużywane)                                                               |
| 4                | Zdalne wyłączanie (5–12 V); praca na akumulatorach                                 |
| 5                | Wspólny                                                                            |
| 6                | Wyjście wyłączone, (zwarcie ze stykiem 5, bez blokowania); praca w dowolnym trybie |
|                  | Niskie napięcie akumulatorów (otwarty emiter)                                      |
| 8                | Usterka sieci elektrycznej (otwarty emiter)                                        |
| 9                | Usterka sieci elektrycznej (otwarty kolektor)                                      |

<span id="page-20-5"></span>**Tabela 3 Rozkład styków złącza DB-9**

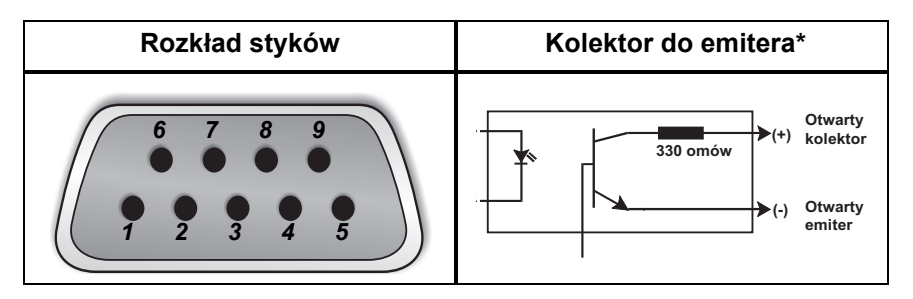

### <span id="page-20-2"></span>**6.2 Zdalne wyłączanie za pośrednictwem złącza DB-9**

Zasilacz Liebert PSI można wyłączać zdalnie, zwierając styki 5 i 6 lub za pomocą styków 4 i 5 złącza DB-9.

#### <span id="page-20-3"></span>**6.2.1 Wyłączanie w dowolnym trybie za pomocą styków 5 i 6**

Po zwarciu styku 6 ze stykiem 5 wyjście zasilacza UPS jest wyłączane niezależnie od aktualnego trybu pracy zasilacza. Dopóki styki są zwarte, nie można uruchomić zasilacza UPS. Po usunięciu zwarcia można włączyć wyjście zasilacza UPS, naciskając przycisk WŁĄCZANIE/Wyciszanie alarmu/Ręczny test diagnostyki samoczynnej.

#### <span id="page-20-4"></span>**6.2.2 Wyłączanie w trybie akumulatorowym za pomocą styków 4 i 5**

Gdy zasilacz UPS pracuje na akumulatorach, do wyłączenia wymagany jest sygnał 5–12 VDC przez co najmniej 2 sekundy. Sygnały krótsze niż 2-sekundowe są ignorowane.

Po odebraniu sygnału wyłączenia na styku 4 zegar wyłączania rozpoczyna 2-minutowe odliczanie. Zegara wyłączania nie można zatrzymać. Jeśli podczas 2-minutowego odliczania zostanie przywrócone zasilanie z sieci elektrycznej, zegar wyłączania będzie kontynuował odliczanie do upłynięcia 2 minut, a następnie wyłączy zasilacz UPS. Zasilacz UPS zostanie ponownie uruchomiony po 10 sekundach od przywrócenia zasilania z sieci elektrycznej.

## <span id="page-21-0"></span>**6.3 Złącza zabezpieczenia linii danych RJ-45**

Złącza linii danych (wejściowe i wyjściowe) z tyłu zasilacza UPS umożliwiają tłumienie chwilowych przepięć (ang. transient voltage surge suppression, TVSS) w urządzeniach sieciowych.

### <span id="page-21-1"></span>**6.4 Komunikacja zasilacza UPS**

Zasilacz Liebert PSI jest wyposażony w port Liebert IntelliSlot zapewniający zaawansowaną komunikację i opcje monitorowania.

Oprogramowanie Liebert MultiLink stale monitoruje zasilacz UPS, umożliwiając w przypadku przedłużającej się awarii zasilania wyłączenie komputera lub serwera za pomocą złącza USB, wyjścia przekaźnikowego lub połączenia SNMP (za pośrednictwem karty IS-WEBRT3).

Port Liebert IS-WEBRT3 udostępnia protokół SNMP oraz umożliwia monitorowanie przez Internet i kontrolę zasilacza UPS w sieci.

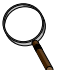

#### UWAGA

Komunikacja za pomocą złącza USB, protokołu SNMP i wyjścia przekaźnikowego odbywa się w trybie równoległym.

## <span id="page-21-2"></span>**6.5 Konfiguracje przemiennika napięcia zasilacza UPS**

Dwustykowy przełącznik DIP z tyłu zasilacza Liebert PSI pozwala na ustawienie znamionowego napięcia zasilacza UPS wynoszącego 220 V, 230 V lub 240 V. Funkcja ta powoduje zmianę najwyższego i najniższego poziomu, przy których zasilacz UPS przełącza się na zasilanie akumulatorowe. Powoduje także zmianę napięcia wyjściowego zasilacza UPS, gdy zasilacz pracuje w trybie akumulatorowym. Domyślne ustawienie fabryczne to 230 VAC.

Przed wprowadzenie zmian do konfiguracji napięcia należy wyłączyć zasilacz UPS.

#### <span id="page-21-3"></span>**Rysunek 14 Ustawienia przełącznika DIP dla instalacji 230 V**

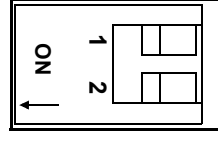

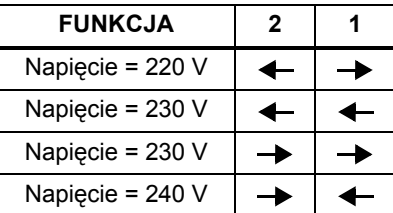

#### <span id="page-21-4"></span>**Tabela 4 Konfiguracje napięcia**

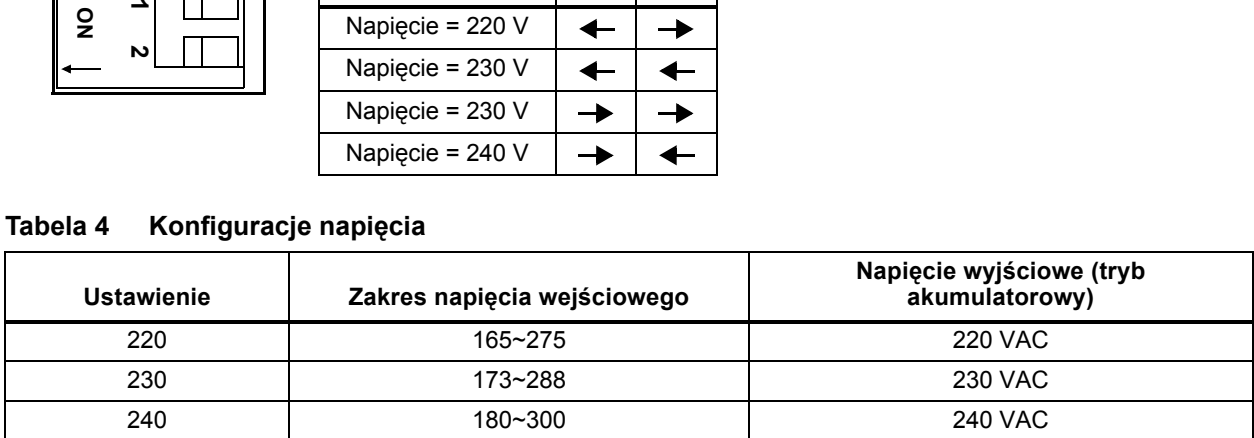

# <span id="page-22-0"></span>**7.0 KONSERWACJA AKUMULATORÓW**

## <span id="page-22-1"></span>**7.1 Ładowanie i przechowywanie akumulatorów**

Akumulatory są wykonane w technologii kwasowo-ołowiowej, mają regulowane zawory i nie ciekną. W celu zachowania żywotności należy przechowywać je w stanie naładowanym. Zasilacz Liebert PSI podłączony do sieci elektrycznej stale ładuje akumulatory, nawet gdy jest wyłączony.

Jeśli zasilacz Liebert PSI będzie przez dłuższy czas przechowywany, firma Emerson zaleca podłączanie go co sześć miesięcy na co najmniej 8 godzin do zasilania wejściowego w celu naładowania akumulatorów.

### <span id="page-22-2"></span>**7.2 Procedura wymiany akumulatorów wewnętrznych**

# UWAGA

Zasilacz UPS jest wyposażony w akumulatory wewnętrzne, które mogą być wymieniane przez użytkownika bez wyłączania zasilacza i podłączonych urządzeń obciążających. Podczas wymiany akumulatorów należy zachować ostrożność, ponieważ urządzenia obciążające są pozbawione ochrony przed wahaniami i awariami zasilania.

Aby wymienić akumulatory:

- <span id="page-22-4"></span>1. Odkręć dwa wkręty z lewej strony panelu przedniego.
- <span id="page-22-5"></span>2. Wyjmij panel przedni z zasilacza UPS.
- <span id="page-22-6"></span>3. Odkręć wkręt na uchwycie złącza akumulatorów.
- <span id="page-22-7"></span>4. Odkręć dwa wkręty na wsporniku akumulatorów.
- 5. Odłącz dwa czerwone/szare i czarne złącza akumulatorów.
- 6. Złap zespół akumulatorów za uchwyt i wyciągnij go z przodu zasilacza UPS.
- 7. Rozpakuj nowy zespół akumulatorów, uważając, aby nie zniszczyć opakowania.
- 8. Porównaj nowy i stary zespół akumulatorów, aby upewnić się, że są one takie same. Jeśli tak, kontynuuj wymianę. Jeśli są różne, PRZERWIJ wymianę i skontaktuj się z lokalnym sprzedawcą bądź lokalnym przedstawicielem firmy Emerson lub Channel Support Applications.
- 9. Wsuń nowy zespół akumulatorów do zasilacza UPS.
- 10. Przymocuj wspornik akumulatorów dwoma wkrętami.
- 11. Podłącz czerwone/szare i czarne złącza akumulatorów.
- 12. Wkręć z powrotem wkręt na uchwycie złącza akumulatorów.
- 13. Załóż panel przedni.

#### <span id="page-22-3"></span>**Rysunek 15 Wymiana akumulatorów**

#### **Krok1**

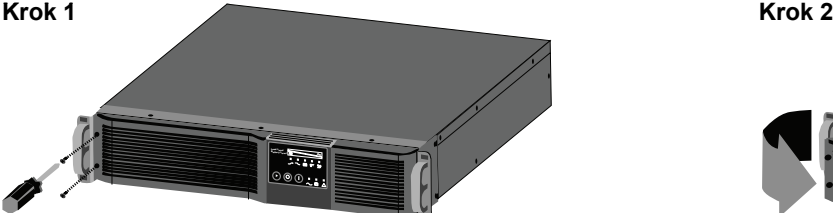

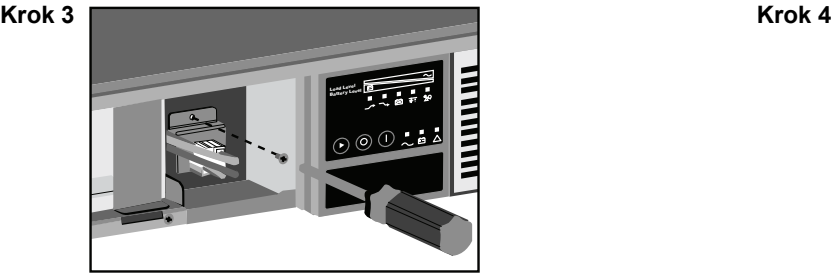

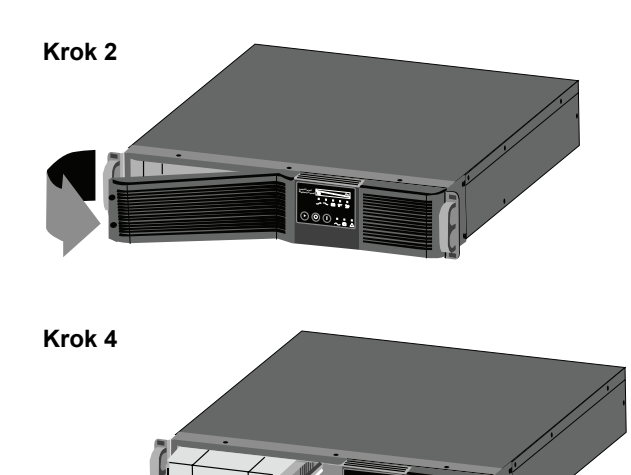

# <span id="page-23-1"></span>**8.0 DANE TECHNICZNE**

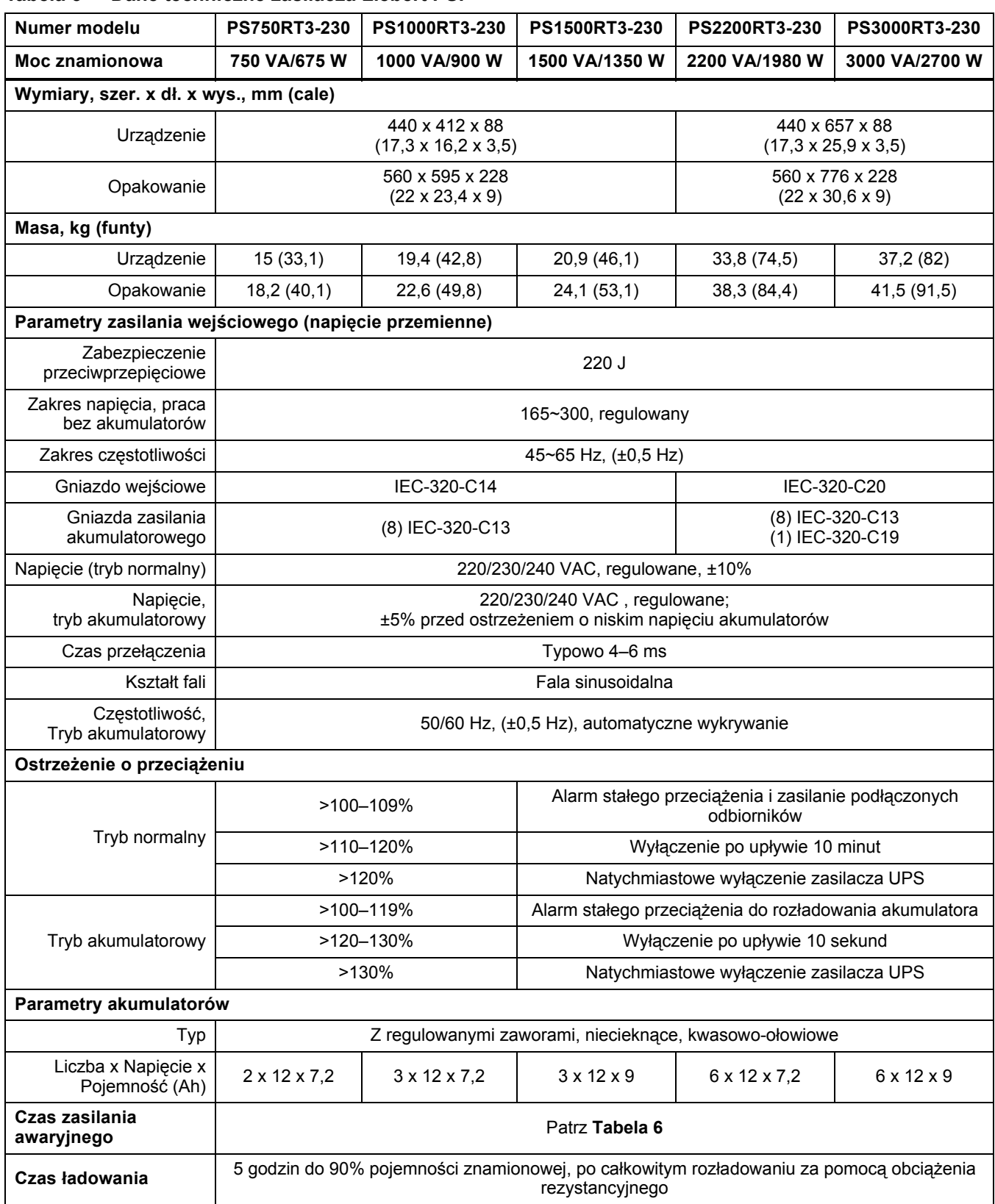

#### <span id="page-23-0"></span>**Tabela 5 Dane techniczne zasilacza Liebert PSI**

| Numer modelu                                      | PS750RT3-230                                                                                         | PS1000RT3-230 | PS1500RT3-230  | PS2200RT3-230  | PS3000RT3-230  |
|---------------------------------------------------|----------------------------------------------------------------------------------------------------|---------------|----------------|----------------|----------------|
| Moc znamionowa                                    | 750 VA/675 W                                                                                         | 1000 VA/900 W | 1500 VA/1350 W | 2200 VA/1980 W | 3000 VA/2700 W |
| Środowisko                                        |                                                                                                    |               |                |                |                |
| Temperatura pracy                                 | 0°C do 40°C (32°F do 104°F)                                                                          |               |                |                |                |
| Temperatura<br>magazynowania                      | -15°C do 40°C (5°F do 104°F)                                                                         |               |                |                |                |
| Wilgotność względna                               | Od 0% do 90%, bez skraplania                                                                         |               |                |                |                |
| Wysokość n.p.m.<br>podczas pracy                  | Do 3000 m (10 000 stóp) przy temperaturze 35°C (95°F),<br>bez zmniejszania dopuszczalnego obciążenia |               |                |                |                |
| Słyszalny hałas                                   | $<$ 45 dBA                                                                                           |               |                |                |                |
| Agencja                                           |                                                                                                    |               |                |                |                |
| Bezpieczeństwo                                    | IEC/EN/AS 62040-1-1                                                                                  |               |                |                |                |
| Przepięcia                                        | IEC/EN/AS61000-4-2                                                                                   |               |                |                |                |
| <b>ESD</b>                                        | IEC/EN/AS61000-4-3                                                                                   |               |                |                |                |
| Podatność                                         | IEC/EN/AS61000-4-4                                                                                   |               |                |                |                |
| Elektryczne<br>szybkozmienne stany<br>przejściowe | IEC/EN/AS 62040-2, wydanie 2, klasa A                                                                |               |                |                |                |
| Emisja                                            | IEC/EN/AS61000-4-6                                                                                   |               |                |                |                |
| Odporność na<br>zaburzenia<br>przewodzone         | IEC/EN/AS61000-3-2                                                                                   |               |                |                |                |
| Składowe harmoniczne                              | IEC/EN/AS61000-4-6                                                                                   |               |                |                |                |
| Transport                                         | Procedura ISTA, certyfikat 1A                                                                        |               |                |                |                |
| Środowisko                                        | Zgodność z dyrektywą RoHS<br><b>RoH</b>                                                              |               |                |                |                |

**Tabela 5 Dane techniczne zasilacza Liebert PSI** *(ciąg dalszy)*

<span id="page-24-0"></span>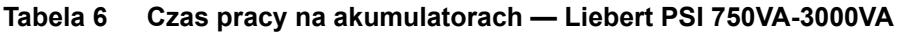

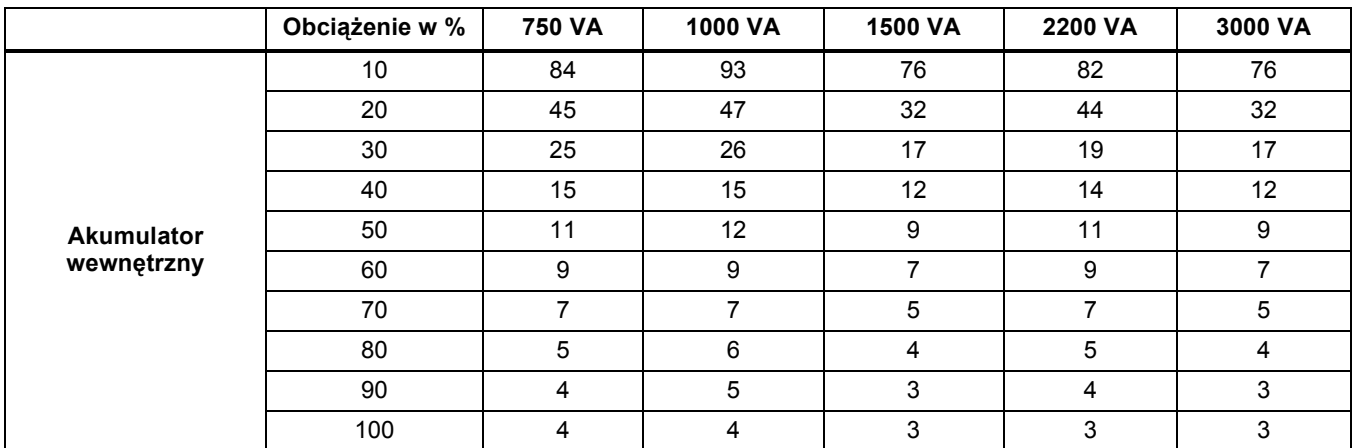

**Uwaga:** Wszystkie czasy pracy są podawane w minutach przy założeniu, że akumulatory są całkowicie naładowane i pracują w typowej temperaturze 25°C (77°F) z obciążeniem rezystancyjnym.

## <span id="page-25-1"></span>**9.0 ROZWIĄZYWANIE PROBLEMÓW**

Poniższe informacje opisują różne objawy, z którymi może się zetknąć użytkownik, gdy w zasilaczu Liebert PSI wystąpił problem. Proponowane rozwiązania, patrz [Tabela 7](#page-25-0).

- 1. Słychać sygnał dźwiękowy alarmu informujący o tym, że zasilacz UPS wymaga uwagi. Alarm można wyciszyć. Nie dotyczy to ostrzeżeń o niskim stanie naładowania akumulatorów, przeciążeniu i usterce.
- 2. Świeci co najmniej jeden dodatkowy wskaźnik stanowiący pomoc diagnostyczną dla operatora (w sposób opisany poniżej).

Jeśli zasilacz UPS nie działa poprawnie, należy wyłączyć urządzenie i powtórzyć kroki podane w części [3.0 - Instalacja](#page-9-0). Jeśli problem nie ustąpi, dodatkową pomoc zawiera [Tabela 7.](#page-25-0)

| Problem                                                              | Przyczyna                                                                                                    | Rozwiązanie                                                                                                    |  |  |
|----------------------------------------------------------------------|----------------------------------------------------------------------------------------------------|----------------------------------------------------------------------------------------------------|--|--|
| Zasilacz UPS nie uruchamia się                                       | Zwarcie                                                                                                    | Sprawdź wyłącznik sieci elektrycznej z tyłu<br>zasilacza UPS.<br>Jeśli zadziałał, nastaw go i uruchom<br>ponownie zasilacz UPS. W celu uzyskania<br>pomocy skontaktuj się z lokalnym<br>sprzedawcą bądź lokalnym<br>przedstawicielem firmy Emerson lub<br>Channel Support Applications. |  |  |
|                                                                      | Akumulator jest odłączony lub<br>całkowicie rozładowany                                                                  | Sprawdź poprawność podłączenia<br>akumulatorów.                                                                                                    |  |  |
|                                                                      | Zasilacz UPS nie jest<br>podłączony do sieci<br>elektrycznej                                                             | Podłącz starannie przewód zasilający.                                                                                                    |  |  |
| Zasilacz UPS uruchamia się na<br>akumulatorze, ale nie przełącza się | Zadziałał wyłącznik sieci<br>elektrycznej                                                                                | Załącz wyzwolony wyłącznik i uruchom<br>ponownie zasilacz UPS.                                                                                                    |  |  |
| na zasilanie prądem zmiennym<br>("ciemny" start)                     | Zbyt wysokie napięcie<br>przemienne zasilania<br>wejściowego                                                             | Zaczekaj, aż napięcie spadnie do<br>odpowiedniego poziomu lub wezwij<br>odpowiednio przeszkolonego i<br>wykwalifikowanego elektryka, aby<br>sprawdził zasilanie.                                                                                                    |  |  |
|                                                                      | Zwarcie lub nietypowy sygnał<br>wyjściowy zasilacza UPS;<br>świecą diody LED 10 i LED 11<br>oraz słychać alarm dźwiękowy | Odłącz obciążenie i włącz ponownie<br>zasilacz UPS. W celu uzyskania pomocy<br>skontaktuj się z lokalnym sprzedawcą<br>bądź lokalnym przedstawicielem firmy<br>Emerson lub Channel Support<br>Applications.                                                                             |  |  |
| UPS wyłącza się                                                      | Przeciążenie; świecą diody<br>LED 5 i LED 11 oraz słychać<br>alarm dźwiękowy                                             | Sprawdź wyświetlacz poziomu obciążenia<br>i odłącz zbędne urządzenia obciążające.<br>Przelicz obciążenie i zmniejsz liczbę<br>urządzeń podłączonych do zasilacza<br>UPS - łączna moc nie może przekraczać<br>pojemności zasilacza UPS.                                                  |  |  |
|                                                                      | Świecą diody LED 3 i LED 11<br>oraz słychać alarm dźwiękowy                                                              | Naładuj akumulator przez 8 godzin,<br>a następnie włącz zasilacz UPS.                                                                                                    |  |  |
|                                                                      | Oprogramowanie Liebert<br>MultiLink                                                                                      | Zapoznaj się z podręcznikiem użytkownika<br>oprogramowania firmy Liebert MultiLink<br>lub skontaktuj się z administratorem sieci<br>LAN.                                                                                                    |  |  |
| Miga dioda LED słabego                                               | Słabe akumulatory                                                                                                    | Naładuj akumulatory.                                                                                                    |  |  |
| akumulatora (LED 3)                                                  | Akumulatory wymagają<br>wymiany                                                                                          | Wymień akumulatory.                                                                                                    |  |  |

<span id="page-25-0"></span>**Tabela 7 Rozwiązywanie problemów — problemy, przyczyny i rozwiązania**

Zapewnianie maksymalnej dostępności danych i aplikacji niezbędnych dla działalności firmy.

**Firma Emerson Network Power, globalny lider w dziedzinie zapewniania nieprzerwanej pracy urządzeń niezbędnych dla firm, zapewnia elastyczność i zdolność adaptacji sieci dzięki wykorzystaniu gamy technologii, takich jak technologie zasilania i chłodzenia Liebert, które chronią systemy ważne dla firmy i wspomagają je w działaniu. W rozwiązaniach firmy Liebert zastosowano adaptacyjną architekturę, która reaguje na zmiany wymagań odnośnie dostępności, gęstości i pojemności. Przedsiębiorstwa zyskują większą dostępność systemów informatycznych, elastyczność operacyjną oraz mniejsze koszty sprzętu i eksploatacji.**

Mimo dołożenia wszelkich starań mających na celu zapewnienie dokładności i kompletności niniejszej dokumentacji, firma Liebert Corporation nie ponosi żadnej odpowiedzialności za uszkodzenia wynikające z wykorzystania tych informacji, jak również za wszelkie błędy i pominięcia. © 2009 Liebert Corporation

Wszelkie prawa zastrzeżone na całym świecie. Dane techniczne mogą ulec zmianie bez uprzedzenia.

® Liebert jest zastrzeżonym znakiem towarowym firmy Liebert Corporation. Wszystkie nazwy wymienione w niniejszym dokumencie są znakami towarowymi lub zastrzeżonymi znakami towarowymi odpowiednich firm.

#### SLI-23319\_REV0\_04-09

#### **Emerson Network Power.**

Globalny lider w dziedzinie zapewniania nieprzerwanej pracy urządzeń niezbędnych dla działalności firmy (ang. Business-Critical Continuity). **EmersonNetworkPower.com**

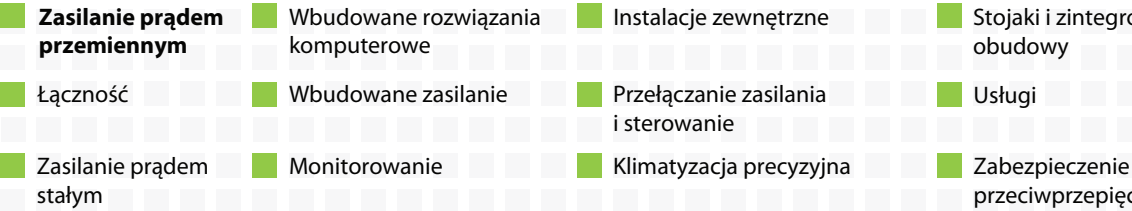

Business-Critical Continuity, Emerson Network Power i logo Emerson Network Power są znakami towarowymi i oznaczeniami usług firmy Emerson Electric Co. ©2009 Emerson Electric Co.

#### Poza USA 614-888-0246 **Lokalizacje Stany Zjednoczone** 1050 Dearborn Drive P.O. Box 29186 Columbus, OH 43229 **Europa** Via Leonardo Da Vinci 8 Zona Industriale Tognana 35028 Piove Di Sacco (PD) Włochy +39 049 9719 111 Faks: +39 049 5841 257 **Azja** 7/F Dah Sing Financial Centre 108 Gloucester Road Wanchai Hong Kong

**Pomoc techniczna/Serwis Witryna internetowa** www.liebert.com **Monitorowanie** 800-222-5877

Poza USA: 614-841-6755 **Jednofazowy zasilacz UPS**

Poza USA: 614-841-6755 **Trójfazowy zasilacz UPS**

**Systemy środowiskowe**

800-222-5877

800-543-2378

800-543-2778

Liebert.monitoring@emerson.com

upstech@emersonnetworkpower.com

powertech@emersonnetworkpower.com

 852 2572 2201 Faks: 852 2519 9210

owane

Zabezpieczenie ciowe